# On the exploration of high cardinality categorical data

Martijn Tennekes, Edwin de Jonge

March 6, 2013

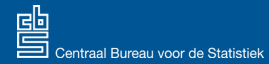

- **•** Innovative data visualisation method
- One picture of a multivariate BIG data source  $\bullet$
- Bottom up method:
	-
	-
	- -
		-
	- -
		-
- <span id="page-1-0"></span>• Implementation: R package tabplot

#### **•** Innovative data visualisation method

- One picture of a multivariate BIG data source  $\bullet$
- Bottom up method:
	-
	-
	- -
		-
	- -
		-
- <span id="page-2-0"></span>• Implementation: R package tabplot

- **•** Innovative data visualisation method
- One picture of a multivariate BIG data source
- Bottom up method:
	-
	-
	- - -
	- -
		-
- <span id="page-3-0"></span>• Implementation: R package tabplot

- **•** Innovative data visualisation method
- One picture of a multivariate BIG data source
- Bottom up method:
	- **1** Sort records on a key variable
	- Group records into equally sized bins
	- **3** Calculate per group:

<sup>4</sup> Plot:

<span id="page-4-0"></span>

- **•** Innovative data visualisation method
- One picture of a multivariate BIG data source
- Bottom up method:
	- **1** Sort records on a key variable
	- <sup>2</sup> Group records into equally sized bins
	- **3** Calculate per group:

<sup>4</sup> Plot:

<span id="page-5-0"></span>

- **•** Innovative data visualisation method
- One picture of a multivariate BIG data source
- Bottom up method:
	- **1** Sort records on a key variable
	- 2 Group records into equally sized bins
	- **3** Calculate per group:

<sup>4</sup> Plot:

<span id="page-6-0"></span>

- **•** Innovative data visualisation method
- One picture of a multivariate BIG data source
- Bottom up method:
	- **1** Sort records on a key variable
	- 2 Group records into equally sized bins
	- **3** Calculate per group:

numeric variable: mean value categorical variable: category fractions

<sup>4</sup> Plot:

<span id="page-7-0"></span>

- **•** Innovative data visualisation method
- One picture of a multivariate BIG data source
- Bottom up method:
	- **1** Sort records on a key variable
	- 2 Group records into equally sized bins
	- **3** Calculate per group:

numeric variable: mean value categorical variable: category fractions

<sup>4</sup> Plot:

<span id="page-8-0"></span>

- **•** Innovative data visualisation method
- One picture of a multivariate BIG data source
- Bottom up method:
	- **1** Sort records on a key variable
	- 2 Group records into equally sized bins
	- **3** Calculate per group:

numeric variable: mean value categorical variable: category fractions

<sup>4</sup> Plot:

<span id="page-9-0"></span>

- **•** Innovative data visualisation method
- One picture of a multivariate BIG data source
- Bottom up method:
	- **1** Sort records on a key variable
	- 2 Group records into equally sized bins
	- **3** Calculate per group:

numeric variable: mean value categorical variable: category fractions

4 Plot:

<span id="page-10-0"></span>numeric variable: bar chart categorical variable: stacked bar chart

- **•** Innovative data visualisation method
- One picture of a multivariate BIG data source
- Bottom up method:
	- **1** Sort records on a key variable
	- 2 Group records into equally sized bins
	- **3** Calculate per group:

numeric variable: mean value categorical variable: category fractions

4 Plot:

numeric variable: bar chart

<span id="page-11-0"></span>categorical variable: stacked bar chart

- **•** Innovative data visualisation method
- One picture of a multivariate BIG data source
- Bottom up method:
	- **1** Sort records on a key variable
	- 2 Group records into equally sized bins
	- **3** Calculate per group:

numeric variable: mean value categorical variable: category fractions

4 Plot:

<span id="page-12-0"></span>numeric variable: bar chart categorical variable: stacked bar chart

- **•** Innovative data visualisation method
- One picture of a multivariate BIG data source
- Bottom up method:
	- **1** Sort records on a key variable
	- 2 Group records into equally sized bins
	- **3** Calculate per group:

numeric variable: mean value categorical variable: category fractions

4 Plot:

<span id="page-13-0"></span>numeric variable: bar chart categorical variable: stacked bar chart

<span id="page-14-0"></span>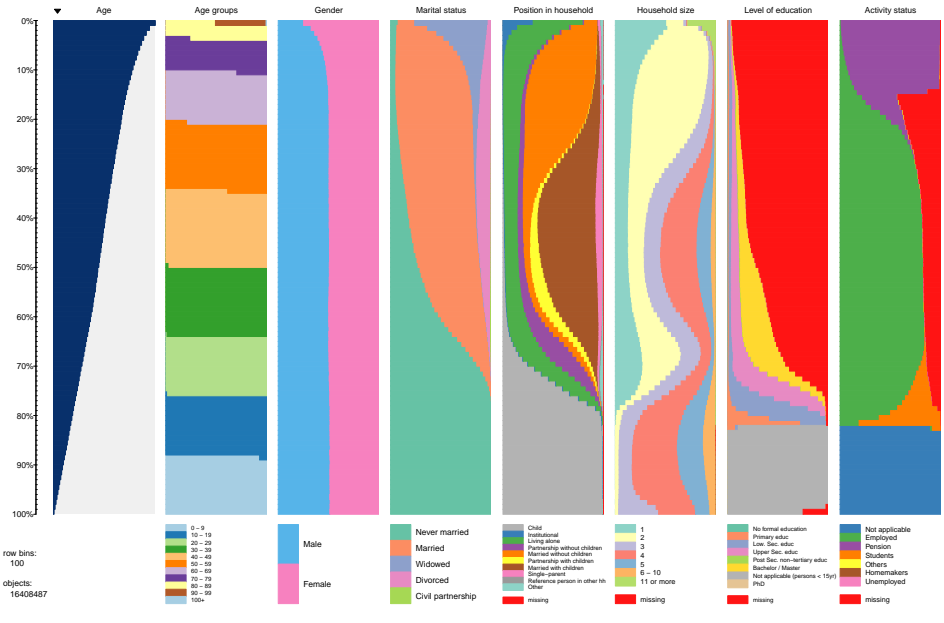

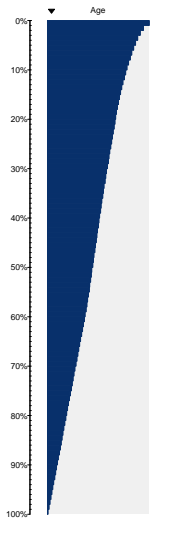

row bins: 100

<span id="page-15-0"></span>objects: 16408487

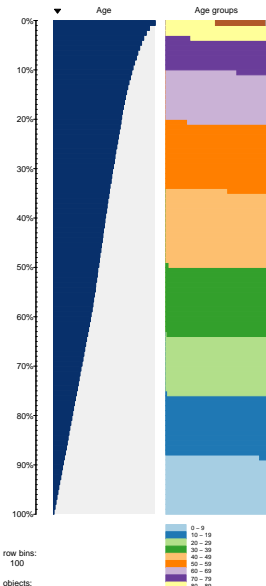

<span id="page-16-0"></span>80 − 89 90 − 99 100+

16408487

<span id="page-17-0"></span>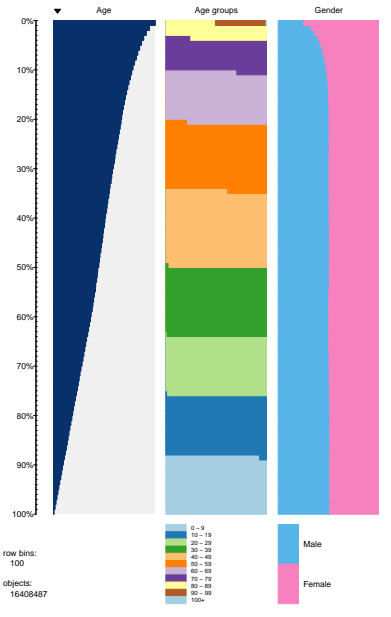

<span id="page-18-0"></span>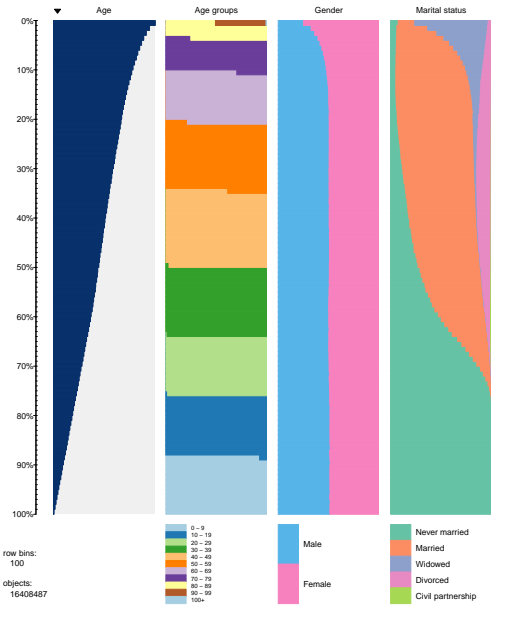

<span id="page-19-0"></span>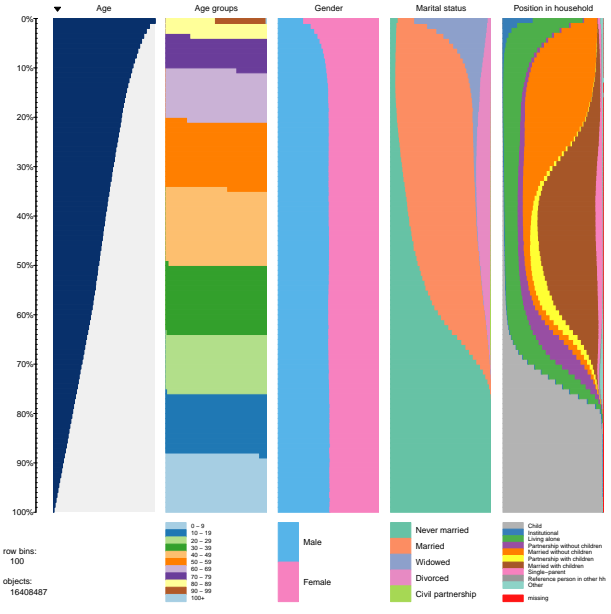

<span id="page-20-0"></span>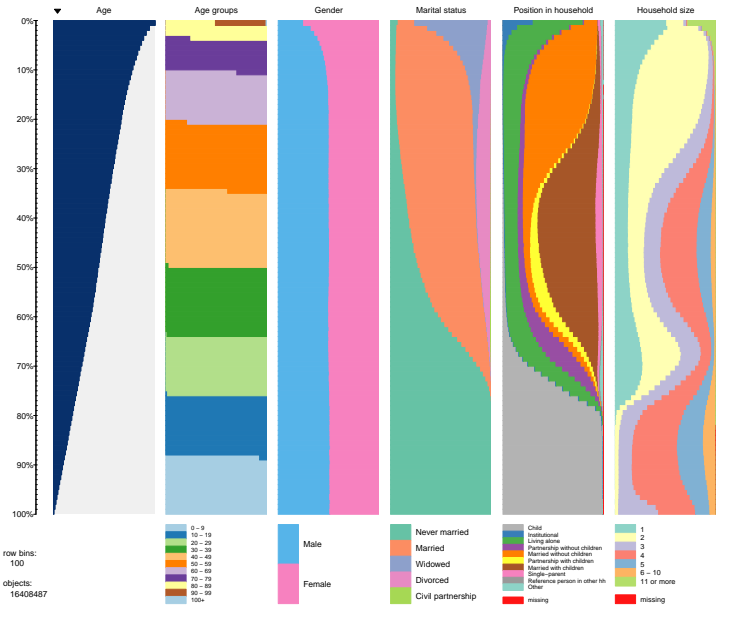

<span id="page-21-0"></span>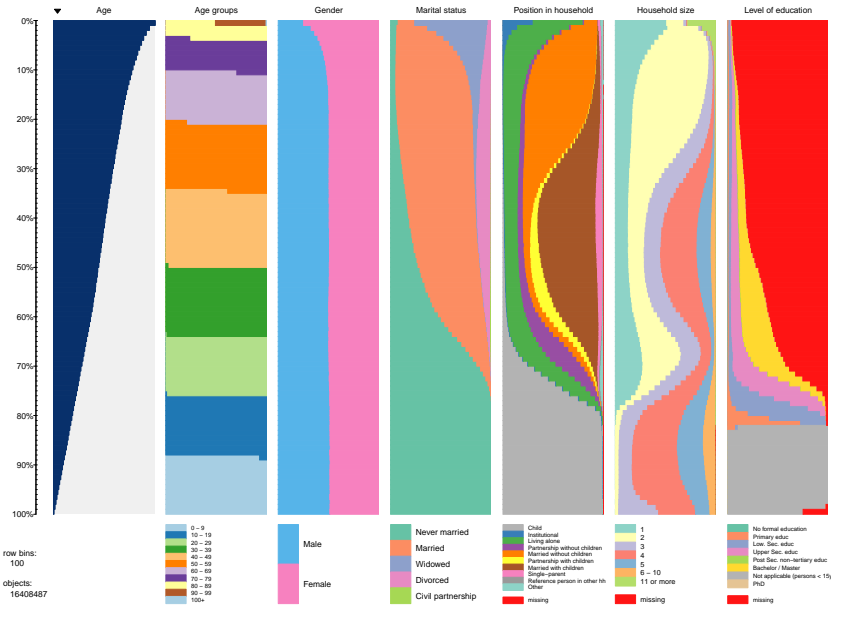

<span id="page-22-0"></span>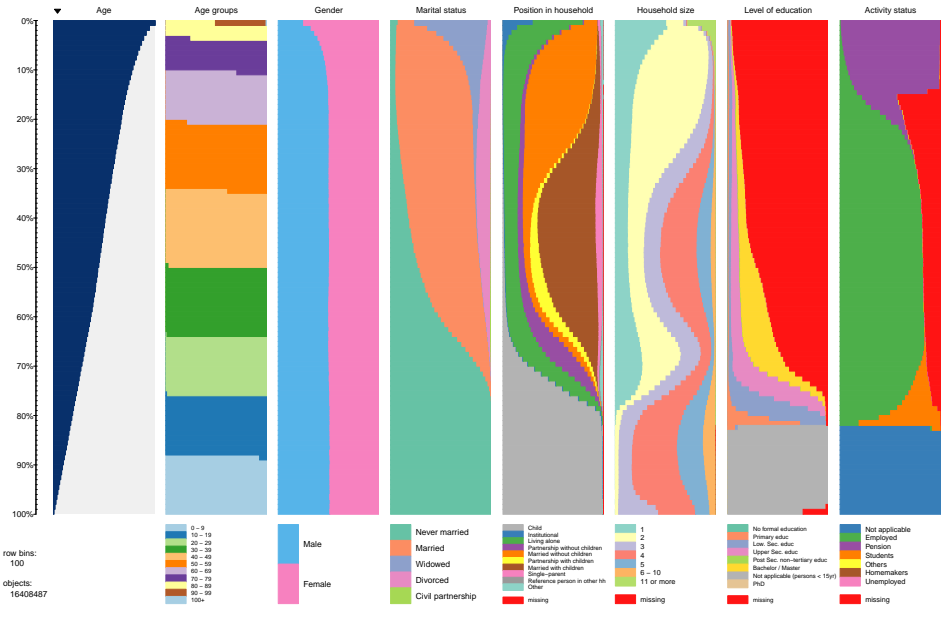

- Determine frequencies of each category
- Assign the categories to a qualitative colour palette
- <span id="page-23-0"></span>Plot a stacked bar chart column

- Determine frequencies of each category
- Assign the categories to a qualitative colour palette
- <span id="page-24-0"></span>Plot a stacked bar chart column

- Determine frequencies of each category
- Assign the categories to a qualitative colour palette
- <span id="page-25-0"></span>Plot a stacked bar chart column

Case 1: a couple of categories

- Determine frequencies of each category
- Assign the categories to a qualitative colour palette

<span id="page-26-0"></span>Plot a stacked bar chart column

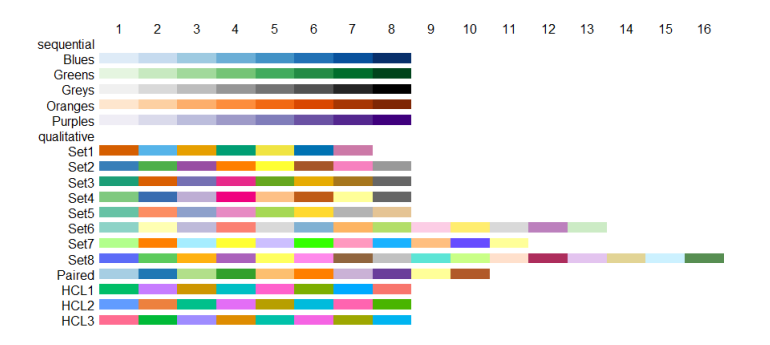

- Determine frequencies of each category
- Assign the categories to a qualitative colour palette
- <span id="page-27-0"></span>Plot a stacked bar chart column

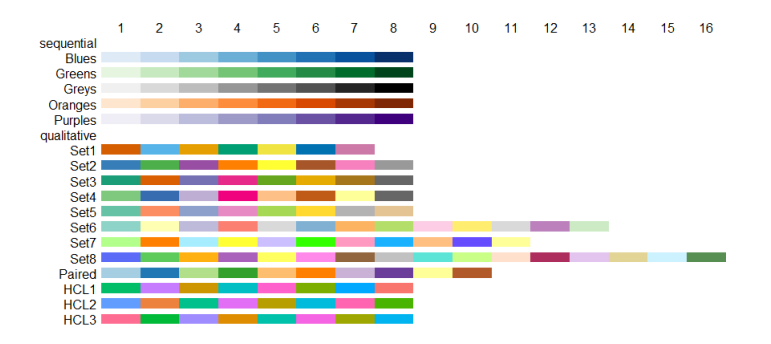

- Examples: NACE code, education classification
- <span id="page-28-0"></span>• Not straightforward to plot:
	-
	-
	-

- Examples: NACE code, education classification
- <span id="page-29-0"></span>• Not straightforward to plot:
	-
	-
	-

- Examples: NACE code, education classification
- <span id="page-30-0"></span>• Not straightforward to plot:
	- Plot all categories? Or cluster them?
	- How to assign them to a colour palette?
	- Legend space is limited

- Examples: NACE code, education classification
- <span id="page-31-0"></span>• Not straightforward to plot:
	- Plot all categories? Or cluster them?
	- How to assign them to a colour palette?
	- Legend space is limited

- Examples: NACE code, education classification
- <span id="page-32-0"></span>• Not straightforward to plot:
	- Plot all categories? Or cluster them?
	- How to assign them to a colour palette?
	- Legend space is limited

- Examples: NACE code, education classification
- <span id="page-33-0"></span>• Not straightforward to plot:
	- Plot all categories? Or cluster them?
	- How to assign them to a colour palette?
	- Legend space is limited

#### • Needed: a proper aggregation scheme

- 
- <span id="page-34-0"></span>
- Be careful! Important details may not be noticed

#### • Needed: a proper aggregation scheme

- Ordered variable: bin the categories
- <span id="page-35-0"></span>• Hierarchical variable: highest level
- Be careful! Important details may not be noticed

#### • Needed: a proper aggregation scheme

- Ordered variable: bin the categories
- <span id="page-36-0"></span>• Hierarchical variable: highest level
- Be careful! Important details may not be noticed

- Needed: a proper aggregation scheme
	- Ordered variable: bin the categories
	- Hierarchical variable: highest level
- <span id="page-37-0"></span>Be careful! Important details may not be noticed

- Needed: a proper aggregation scheme
	- Ordered variable: bin the categories
	- Hierarchical variable: highest level
- <span id="page-38-0"></span>Be careful! Important details may not be noticed

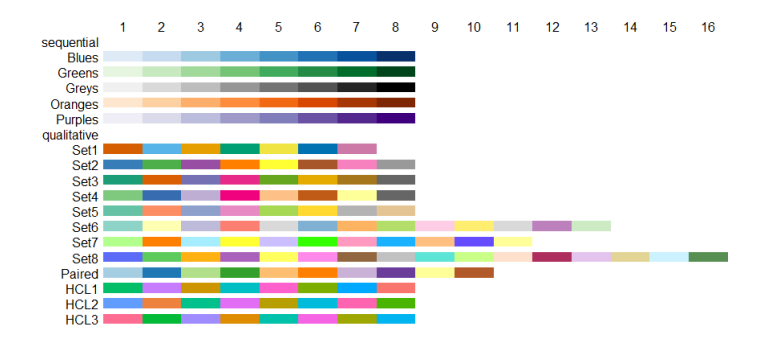

- Not enough colours for  $> 16$  categories
- <span id="page-39-0"></span>• Create rainbow colour palette:

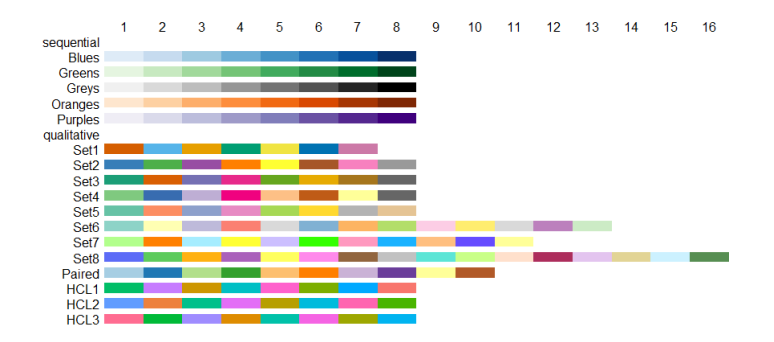

- Not enough colours for  $> 16$  categories
- <span id="page-40-0"></span>• Create rainbow colour palette:

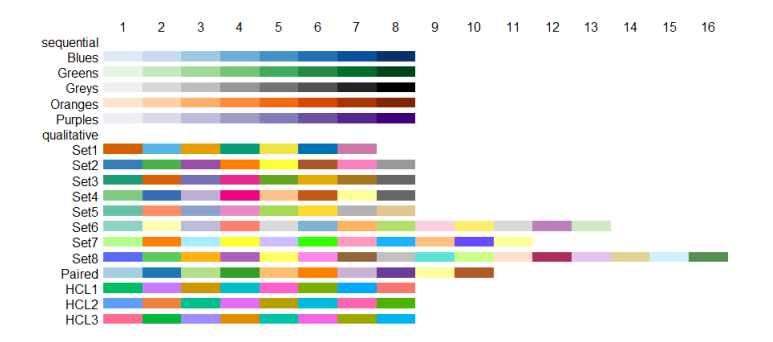

- Not enough colours for  $> 16$  categories
- <span id="page-41-0"></span>Create rainbow colour palette:

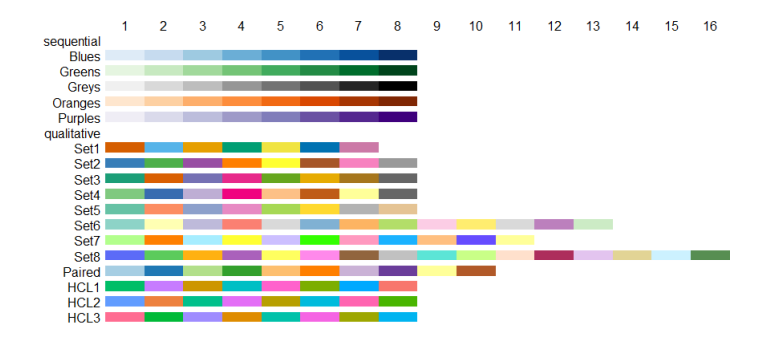

- Not enough colours for  $> 16$  categories
- <span id="page-42-0"></span>• Create rainbow colour palette:

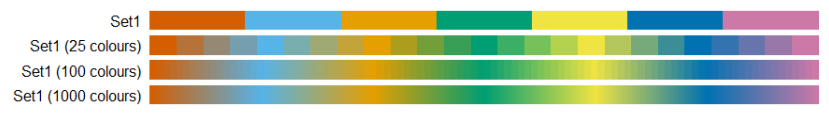

#### **[Method](#page-43-0)**

#### Two techniques:

<span id="page-43-0"></span>i Clustering categories ii Rainbow palette Can be used together

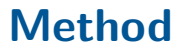

Two techniques:

- i Clustering categories
- <span id="page-44-0"></span>ii Rainbow palette Can be used together

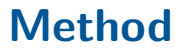

Two techniques:

- i Clustering categories
- ii Rainbow palette

<span id="page-45-0"></span>Can be used together

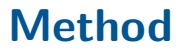

Two techniques:

- i Clustering categories
- ii Rainbow palette

<span id="page-46-0"></span>Can be used together

- max levels (default=50): maximum number of categories. If number of categories  $>$  max levels, then they are automatically clustered to max levels groups.
- pals: list of palettes
- change palette type at (default=20): determines when a palette is repeated or when a rainbow palette is made
- <span id="page-47-0"></span>• legend.lines (default=8): number of lines available in the legend

- max levels (default=50): maximum number of categories. If number of categories  $>$  max levels, then they are automatically clustered to max levels groups.
- pals: list of palettes
- change palette type at (default=20): determines when a palette is repeated or when a rainbow palette is made
- <span id="page-48-0"></span>• legend.lines (default=8): number of lines available in the legend

- max levels (default=50): maximum number of categories. If number of categories  $>$  max levels, then they are automatically clustered to max levels groups.
- pals: list of palettes
- change palette type at (default=20): determines when a palette is repeated or when a rainbow palette is made
- <span id="page-49-0"></span>• legend.lines (default=8): number of lines available in the

- max levels (default=50): maximum number of categories. If number of categories  $>$  max levels, then they are automatically clustered to max levels groups.
- pals: list of palettes
- change palette type at (default=20): determines when a palette is repeated or when a rainbow palette is made
- <span id="page-50-0"></span>• legend.lines (default=8): number of lines available in the

- max levels (default=50): maximum number of categories. If number of categories  $>$  max levels, then they are automatically clustered to max levels groups.
- pals: list of palettes
- change palette type at (default=20): determines when a palette is repeated or when a rainbow palette is made
- <span id="page-51-0"></span>• legend.lines (default=8): number of lines available in the

- max levels (default=50): maximum number of categories. If number of categories  $>$  max levels, then they are automatically clustered to max levels groups.
- pals: list of palettes
- change\_palette\_type\_at (default=20): determines when a palette is repeated or when a rainbow palette is made
- <span id="page-52-0"></span>• legend.lines (default=8): number of lines available in the legend

<span id="page-53-0"></span>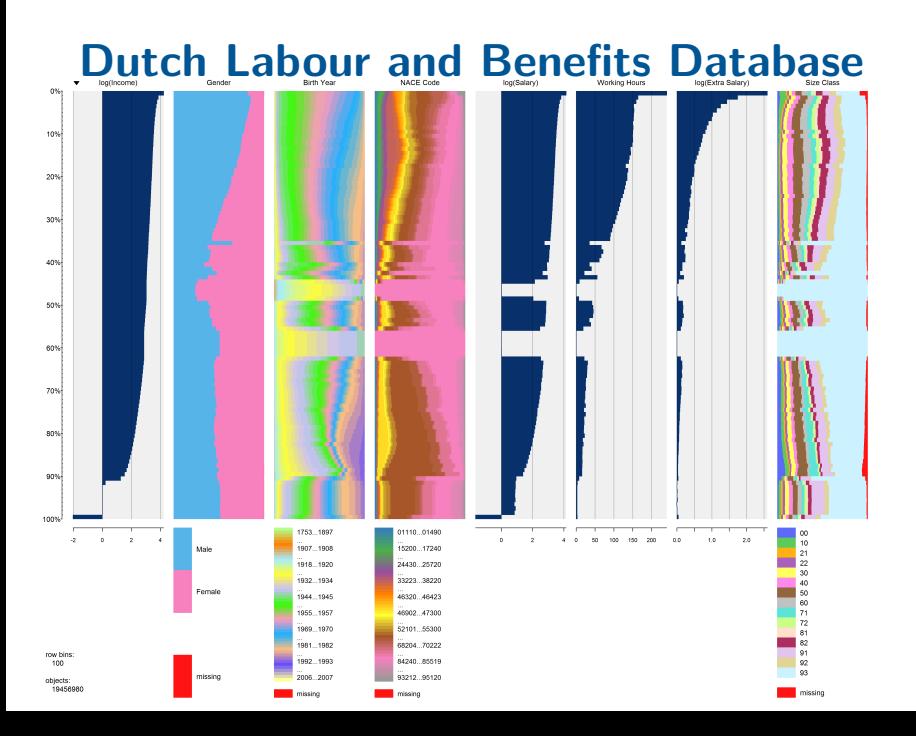

<span id="page-54-0"></span>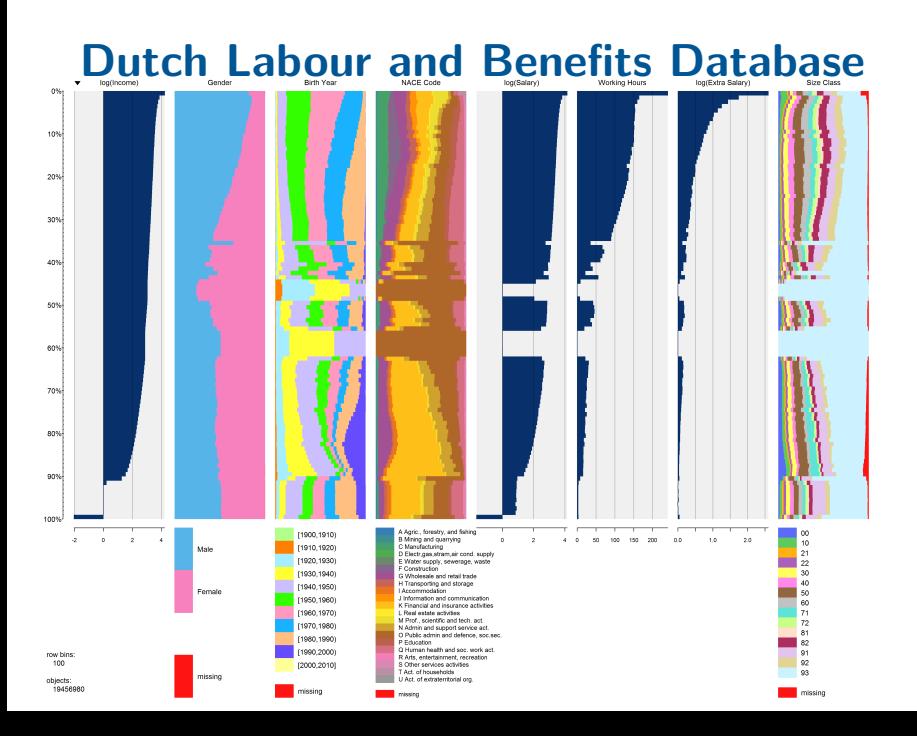

<span id="page-55-0"></span>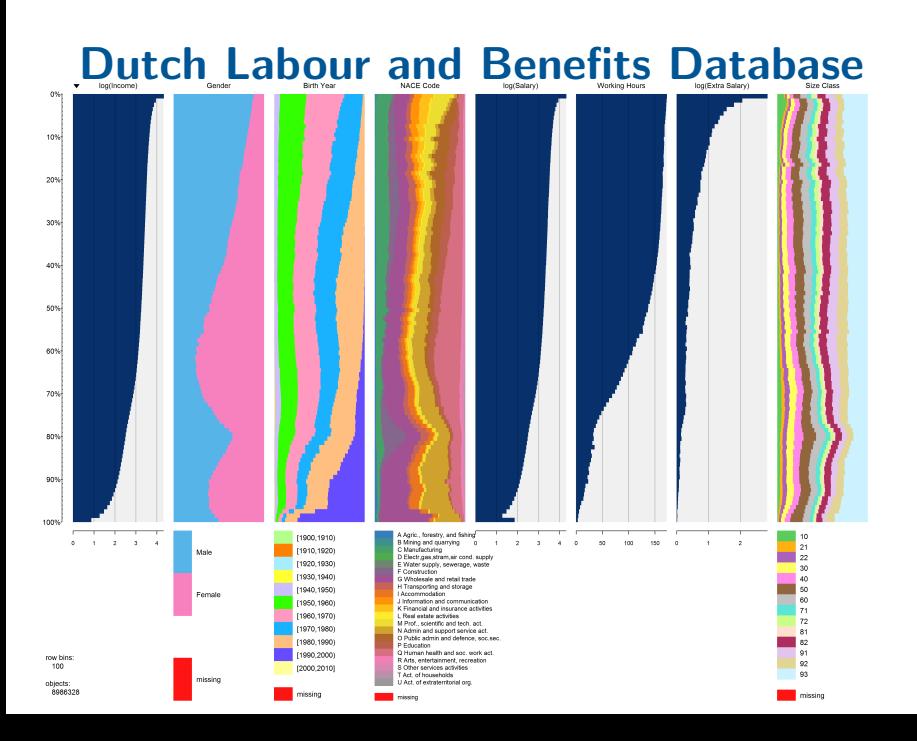

- Proposed method is useful for the visualisation of high cardinality categorical data
- A proper aggregation scheme is preferred
- Rainbow palette
	-
	-
- <span id="page-56-0"></span>• R package *tabplot*: includes a basic interface that will be improved (prototype: package tabplotd3)

- Proposed method is useful for the visualisation of high cardinality categorical data
- A proper aggregation scheme is preferred
- Rainbow palette
	-
	-
- <span id="page-57-0"></span>• R package *tabplot*: includes a basic interface that will be improved (prototype: package tabplotd3)

- Proposed method is useful for the visualisation of high cardinality categorical data
- A proper aggregation scheme is preferred
- Rainbow palette
	-
	-
- <span id="page-58-0"></span>• R package *tabplot*: includes a basic interface that will be improved (prototype: package tabplotd3)

- Proposed method is useful for the visualisation of high cardinality categorical data
- A proper aggregation scheme is preferred
- Rainbow palette
	- Is applicable to ordinal variables
	- Needs further research for hierarchical variables
- <span id="page-59-0"></span>• R package *tabplot*: includes a basic interface that will be improved (prototype: package tabplotd3)

- Proposed method is useful for the visualisation of high cardinality categorical data
- A proper aggregation scheme is preferred
- Rainbow palette
	- Is applicable to ordinal variables
	- Needs further research for hierarchical variables
- <span id="page-60-0"></span>• R package *tabplot*: includes a basic interface that will be improved (prototype: package tabplotd3)

- Proposed method is useful for the visualisation of high cardinality categorical data
- A proper aggregation scheme is preferred
- Rainbow palette
	- Is applicable to ordinal variables
	- Needs further research for hierarchical variables
- <span id="page-61-0"></span>• R package *tabplot*: includes a basic interface that will be improved (prototype: package tabplotd3)

- Proposed method is useful for the visualisation of high cardinality categorical data
- A proper aggregation scheme is preferred
- Rainbow palette
	- Is applicable to ordinal variables
	- Needs further research for hierarchical variables
- <span id="page-62-0"></span>• R package *tabplot*: includes a basic interface that will be improved (prototype: package tabplotd3)

#### [References](#page-63-0)

- [Tennekes, M., Jonge, E. de, Daas, P.J.H. \(2011\) Visual](http://www.von-tijn.nl/tijn/research/publications/Tableplots.pdf) [profiling of large statistical datasets. Paper presented at the](http://www.von-tijn.nl/tijn/research/publications/Tableplots.pdf) [NTTS 2011](http://www.von-tijn.nl/tijn/research/publications/Tableplots.pdf)
- [Tennekes, M., Jonge, E. de, Daas, P.J.H. \(2013\) Visualizing](www.jds-online.com) [and Inspecting Large Datasets with Tableplots, Journal of](www.jds-online.com) [Data Science 11 \(1\), 43-58.](www.jds-online.com)
- <span id="page-63-0"></span>• R package *tabplot* is available on CRAN. Development site: [code.google.com/p/tableplot/](http://code.google.com/p/tableplot)